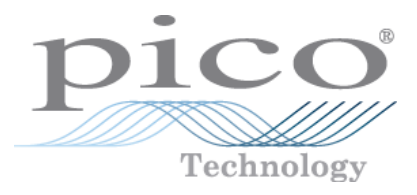

# **PicoScope 4000-Serie PC-Oszilloskops**

Benutzerhandbuch

Copyright © 2008-2014 Pico Technology Ltd. Alle Rechte vorbehalten. ps4000.de r6

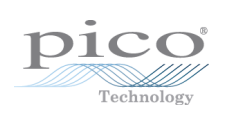

# Inhalt

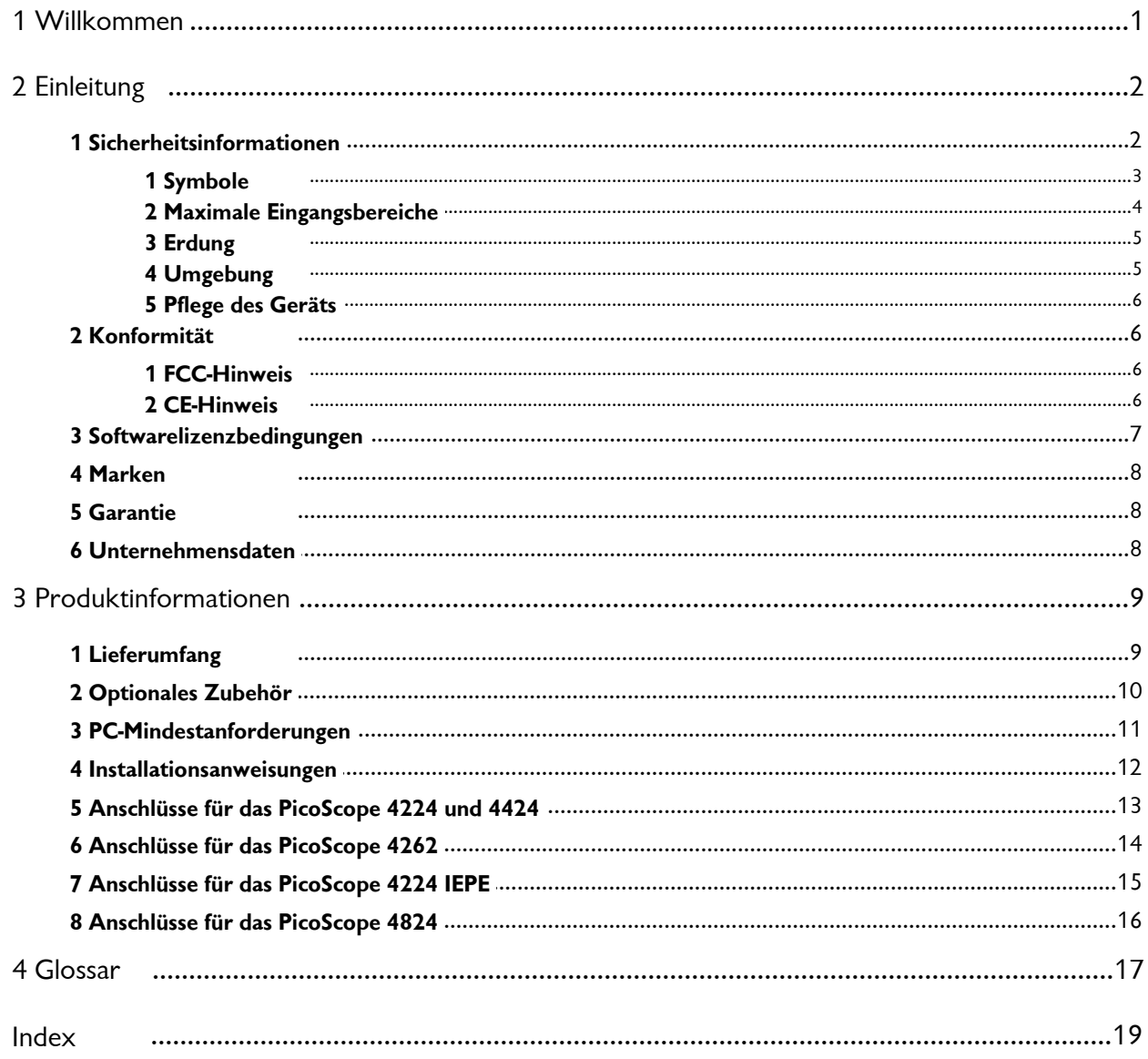

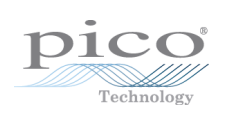

# <span id="page-4-0"></span>1 Willkommen

Vielen Dank, dass Sie sich zum Erwerb eines Produkts von Pico Technology entschieden haben!

Die PC-Oszilloskope der **PicoScope 4000-Serie** von Pico Technology sind kompakte Geräte, die als Ersatz und bessere Alternative für die um ein Vielfaches teureren herkömmlichen Tischgeräte entwickelt wurden. Diese Anleitung gilt für die verschiedenen Oszilloskope der PicoScope 4000-Serie.

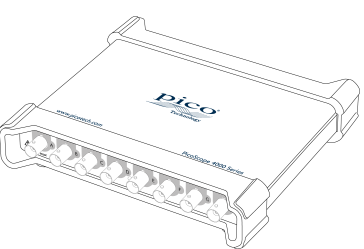

Die PicoScope 4000-Serie umfasst folgende Modelle:

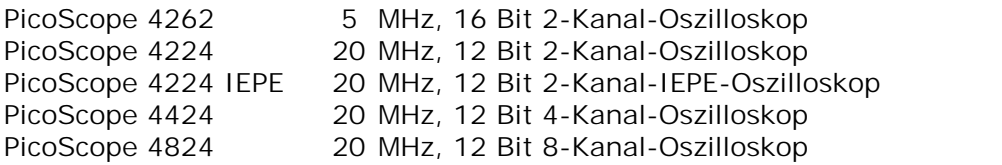

Ausführliche technische Daten zu den einzelnen Modellen finden Sie im entsprechenden Datenblatt, dass Sie unter [www.picotech.com](http://www.picotech.com) herunterladen können.

Ihr neues PC-Oszilloskop der PicoScope 4000-Serie bietet Ihnen vielfältige Vorteile:

- **Tragbarkeit:** Sie können das Gerät mitnehmen und einfach an einen beliebigen Windows-PC anschließen.
- **Leistung:** Branchenführende Präzisionseingänge mit geringer Verzerrung, bis zu 16 BitAuflösung, großer Puffer mit bis zu 256 Megasample, schnelle USB 3.0- oder USB 2.0-Schnittstelle.
- **Flexibilität:** Eignet sich für den Einsatz als Oszilloskop, Spektrumanalysator, Hochleistungssignalgenerator (bestimmte Modelle) oder Hochgeschwindigkeitsschnittstelle für die Datenerfassung.
- **Programmierbarkeit:** Die APIs für die PicoScope 4000-Serie ermöglichen Ihnen eigene Programme in einer Programmiersprache Ihrer Wahl zu schreiben und alle Funktionen des Oszilloskops zu steuern.
- **Langfristiger Support:** Softwareaktualisierungen können von unserer [Website](http://www.picotech.com) heruntergeladen werden. Unsere Experten bieten Ihnen telefonischen Support. Diese Leistungen stehen Ihnen für die gesamte Lebensdauer des Produkts kostenlos zur Verfügung.
- **Preis-Leistungs-Verhältnis:** Sie müssen die Funktionen, die Ihnen bereits Ihr Computer bietet, nicht zweimal bezahlen. Die Oszilloskope der PicoScope 4000- Serie enthalten ausschließlich die spezielle Hardware, die Sie benötigen.
- **Komfort:** Die Software nutzt die Anzeige, den Speicherplatz, die Benutzeroberfläche und die Netzwerkfunktionen Ihres Computers.
- **IEPE-Funktion:** Das PicoScope 4224 2-Kanal-IEPE (Integrated Electronics Piezo Electric)-Modell ermöglicht es Ihnen, Sensoren nach Industriestandard wie Beschleunigungsmesser und Mikrofone anzuschließen, ohne ein externes IEPE- Netzteil zu benötigen.

**Programmierung mit der PicoScope 4000-Serie**

Zum Lieferumfang der Oszilloskope der PicoScope 4000-Serie gehört eine kostenlose API (**Application Programming Interface**). Sie können die richtige API für Ihr Produkte von unserer Website unter [www.picotech.com](http://www.picotech.com) herunterladen und installieren. Die Software beinhaltet ein **Programmierhandbuch** im PDF-Format.

# <span id="page-5-0"></span>2 Einleitung

### 2.1 Sicherheitsinformationen

Um Stromschlaggefahr, Brandgefahr, Verletzungen und Beschädigungen des Produkts zu vermeiden, lesen Sie diese Sicherheitsinformationen sorgfältig, bevor Sie das Produkt installieren oder verwenden. Befolgen Sie außerdem alle allgemeinen elektrotechnischen Sicherheitsverfahren und -vorschriften.

Das Produkt wurde gemäßder europäischen Norm EN 61010-1:2010 entwickelt und geprüft und hat das Werk in einwandfreiem Zustand verlassen.

In dieser Anleitung werden die folgenden Sicherheitssymbole verwendet:

Der Begriff **WARNUNG** weist auf Bedingungen oder Vorgehensweisen hin, die zu Verletzungen oder zum Tod führen können.

Der Begriff **ACHTUNG** weist auf Bedingungen oder Vorgehensweisen hin, die zu Schäden am Produkt oder der damit verbundenen Ausrüstung führen können.

Sofern nicht anders angegeben, gelten diese Sicherheitshinweise für alle Oszilloskope der 4000-Serie, die in diesem Benutzerhandbuch behandelt werden.

### <span id="page-6-0"></span>2.1.1 Symbole

l.

Diese Sicherheits- und Elektrosymbole werden auf dem Produkt oder in dieser Anleitung verwendet.

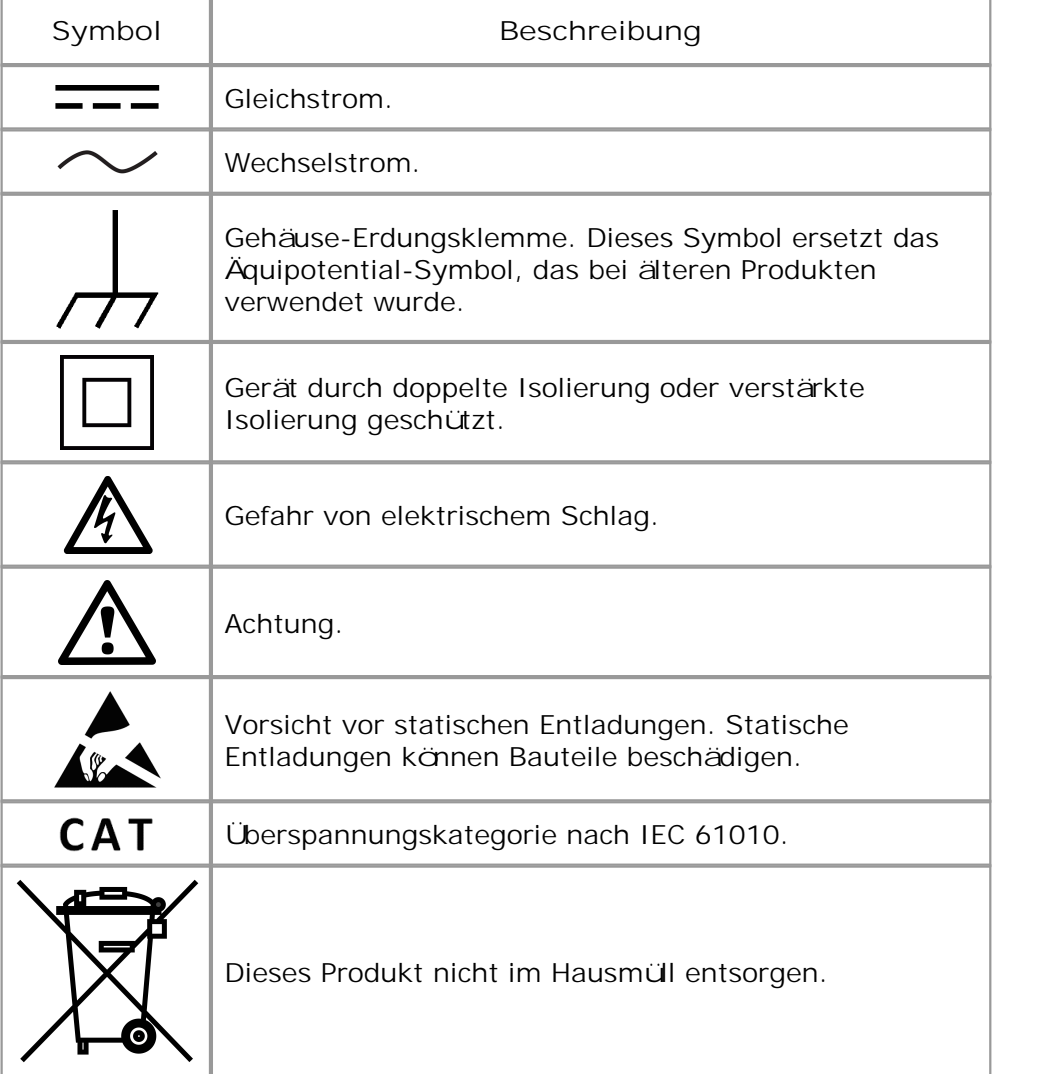

### <span id="page-7-0"></span>2.1.2 Maximale Eingangsbereiche

Beachten Sie stets die Nennleistung sämtlicher Anschlüsse und alle Warnhinweise auf dem Produkt.

In der folgenden Tabelle sind die Messspanne und der Spannungsbereich des Überlastungsschutzes für jedes Oszilloskopmodell angegeben. Die Messspanne ist dabei die maximale Spannung, die von dem jeweiligen Gerät präzise gemessen kann. Der Spannungsbereich des Überlastungsschutzes ist die maximale Spannung, die angelegt werden kann, ohne das Oszilloskop zu beschädigen.

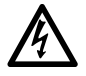

#### **WARNUNG**

Um Stromschlaggefahr zu vermeiden, messen Sie keine Spannungen außerhalb der nachstehend angegebenen Messspanne.

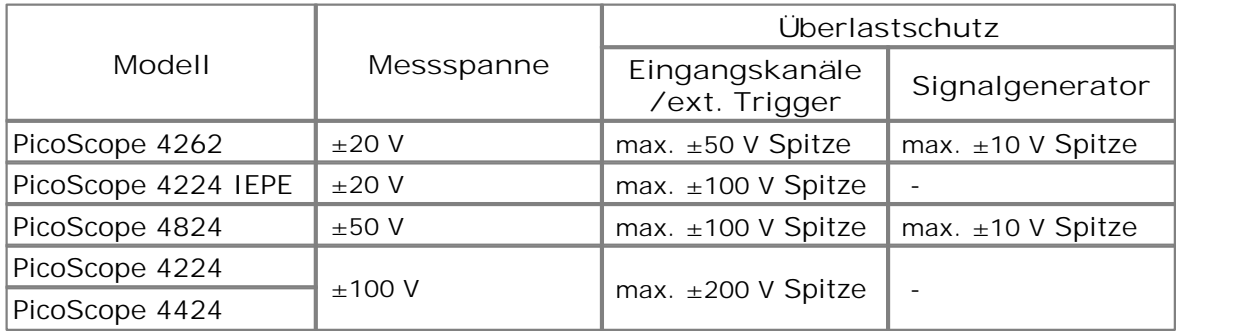

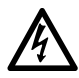

#### **WARNUNG**

Signale, die die Spannungsgrenzen in der folgenden Tabelle übersteigen, sind als "gefährlich aktiv" gemäßEN 61010 definiert. Um Stromschlaggefahr zu vermeiden, ergreifen Sie alle erforderlichen Vorsichtsmaßnahmen, wenn Sie an Anlagen arbeiten, an denen gefährliche aktive Spannungen vorhanden sein können.

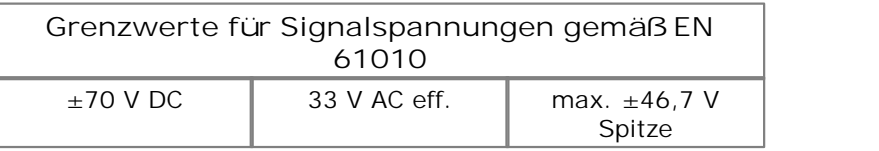

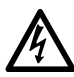

### **WARNUNG**

Die Oszilloskope **PicoScope 4262**, **PicoScope 4224 IEPE** und **PicoScope 4824** sind nicht dafür ausgelegt, gefährliche aktive Spannungen gemäßEN 61010 zu messen. Um Stromschlaggefahr zu vermeiden, messen Sie keine Spannungen, die die in der obenstehenden Tabelle angegebenen Grenzwerte oder die angegebene Messspanne übersteigen (der geringere Wert gilt).

#### **WARNUNG**

Um schwere oder tödliche Verletzungen zu vermeiden, darf das Oszilloskop nicht direkt an den Netzstrom angeschlossen werden. Verwenden Sie zur Messung von Netzspannung einen dafür zugelassenen, isolierten Differenzialfühler, wie z. B. den auf der Website von Pico aufgeführten TA041.

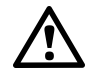

#### **ACHTUNG**

Wenn der Spannungsbereich des Überlastungsschutzes an einem beliebigen Anschluss überschritten wird, kann dies zu dauerhaften Schäden am Oszilloskop oder anderen angeschlossenen Geräten führen.

#### **ACHTUNG**

Stellen Sie sicher, dass keine Spannung anliegt, wenn Sie den IEPE Interface-Modus auswählen. Im Betrieb darf in diesem Modus ebenfalls keine Spannung angelegt werden. Wenn Sie diesen Warnhinweis nicht beachten, kann das **PicoScope 4224 IEPE**-Oszilloskop beschädigt werden.

### <span id="page-8-0"></span>2.1.3 Erdung

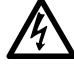

#### **WARNUNG**

Der Erdungsanschluss des Oszilloskops über das USB-Kabel dient nur zu Messzwecken. Das Oszilloskop ist nicht mit einer Schutzerdung ausgestattet.

#### **WARNUNG**

Schließen Sie den Erdungseingang (Gehäuse) nicht an jegliche Stromquellen an. Um schwere oder tödliche Verletzungen zu vermeiden, stellen Sie mit einem Voltmeter sicher, dass zwischen der Erdung des Oszilloskops und dem beabsichtigten Anschlusspunkt keine relevante Wechsel- oder Gleichspannung anliegt.

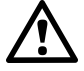

#### **ACHTUNG**

Wenn Sie eine Spannung an den Erdungseingang anlegen, besteht die Gefahr einer dauerhaften Beschädigung des Oszilloskops, des angeschlossenen Computers und der weiteren Ausrüstung.

#### **ACHTUNG**

Um Messfehler durch eine mangelhafte Erdung zu vermeiden, verwenden Sie stets das mit dem Oszilloskop gelieferte Qualitäts-USB-Kabel.

#### <span id="page-8-1"></span>2.1.4 Umgebung

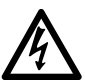

#### **WARNUNG**

Um schwere oder tödliche Verletzungen zu vermeiden, verwenden Sie das Gerät nicht in feuchten Umgebungen oder bei Vorhandensein von explosiven Gasen oder Dämpfen.

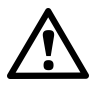

### **ACHTUNG**

Um Beschädigungen zu vermeiden, verwenden und lagern Sie das Oszilloskop stets in geeigneten Umgebungen.

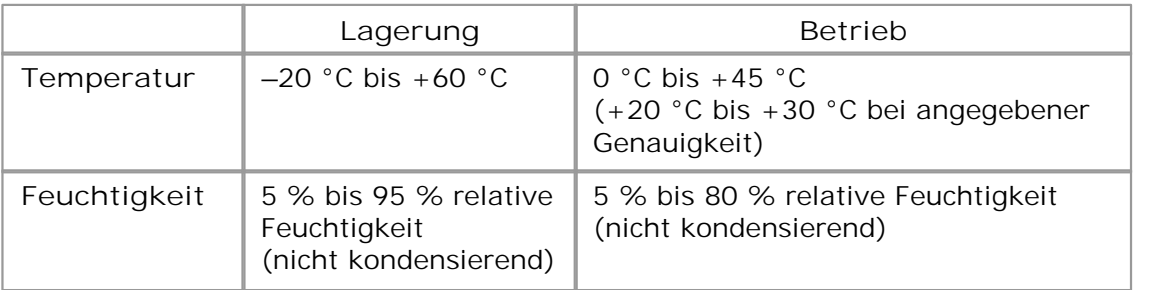

### <span id="page-9-0"></span>2.1.5 Pflege des Geräts

Das Oszilloskop und das Zubehör enthalten keine vom Benutzer zu wartenden Teile. Die Reparatur und Wartung des Produkts erfordern spezielle Prüfsysteme und dürfen nur von Pico Technology oder einem zugelassenen Dienstleister durchgeführt werden. Diese Leistungen sind gebührenpflichtig, sofern sie nicht unter die fünfjährige Garantie von Pico fallen.

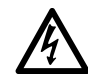

#### **WARNUNG**

Um schwere oder tödliche Verletzungen zu vermeiden, verwenden Sie das Gerät nicht, wenn es jegliche Anzeichen von Beschädigung aufweist und stellen Sie den Gebrauch unverzüglich ein, wenn es sich ungewöhnlich verhält.

#### **WARNUNG**

Reinigen Sie das Oszilloskop mit einem weichen Tuch und einer Lösung aus milder Seife oder einem milden Reinigungsmittel und Wasser. Um Stromschlaggefahr zu vermeiden, darf kein Wasser in das Gehäuse eindringen, da andernfalls die elektronischen Komponenten oder die Isolierung im Inneren des Geräts beschädigt werden.

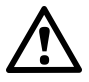

#### **ACHTUNG**

Das Oszilloskop, die Anschlüsse und das Zubehör dürfen nicht manipuliert oder zerlegt werden. Interne Schäden wirken sich auf die Leistung aus.

### <span id="page-9-1"></span>2.2 Konformität

### 2.2.1 FCC-Hinweis

Dieses Gerät wurde gemäß**Part 15 der FCC-Richtlinien** geprüft und als digitales Gerät der Klasse A eingestuft. Diese Grenzwerte bieten angemessenen Schutz gegen Interferenzen, wenn das Gerät in einer kommerziellen Umgebung betrieben wird. Dieses Gerät erzeugt und verwendet Funkfrequenzenergie und kann diese abstrahlen. Wird das Gerät nicht entsprechend der Bedienungsanleitung verwendet, kann dies zu Störungen der Funkkommunikation führen. Der Betrieb dieses Geräts in Wohngebieten kann zu Störungen führen, für deren Behebung der Anwender aufkommen muss.

Informationen zu Sicherheit und Wartung finden Sie unter [Sicherheitshinweise.](#page-5-0)

#### <span id="page-9-2"></span>2.2.2 CE-Hinweis

Das Produkt erfüllt die wesentlichen Anforderungen der **EMV-Richtlinie 2004/108/ EG** und wurde entsprechend der Norm **EN 61326-1:2006 über die Störaussendung und Störfestigkeit von Geräten der Klasse A** geprüft.

Das Produkt erfüllt außerdem die Anforderungen der **Niederspannungsrichtlinie** und wurde entsprechend der Norm **BS EN 61010-1:2010 über die Sicherheitsanforderungen für elektrische Mess-**, **Steuer-**, **Regel- und Laborgeräte** entwickelt.

### <span id="page-10-0"></span>2.3 Softwarelizenzbedingungen

Das in dieser Softwareversion enthaltene Material wird lizenziert, d. h. nicht verkauft. Pico Technology Limited gewährt der Person, die die Software installiert, gemäßden folgenden Bedingungen eine Lizenz.

**Zugriff:** Die Lizenz gestattet nur Personen Zugriff auf die Software, die über diese Bedingungen informiert wurden und die diese Bedingungen anerkannt haben.

**Nutzung:** Die Software in dieser Version darf nur für Pico-Produkte oder für die mit Pico-Produkten erfassten Daten verwendet werden.

**Urheberrecht:** Pico Technology Ltd. beansprucht das Urheberrecht und alle weiteren Rechte an allem Material (Software, Dokumente usw.) in dieser Version. Sie sind berechtigt, die PicoScope- und PicoLog-Software sowie die Treiber ohne Modifizierungen, Hinzufügungen oder Auslassungen weiterzugeben. Die SDK- Beispielprogramme dürfen kopiert oder modifiziert werden.

**Haftung:** Pico und Vertreter des Unternehmens übernehmen keine Haftung für alle Arten von Verlusten, Schäden oder Verletzungen, die in Verbindung mit der Nutzung von Systemen oder Software von Pico entstehen. Ausgenommen hiervon sind eventuelle gesetzlich garantierte Haftungsansprüche.

**Eignung für einen bestimmten Zweck:** Aufgrund der Vielzahl möglicher Anwendungen kann Pico Technology nicht gewährleisten, dass sich das System oder die Software für einen bestimmten Zweck eignet. Es liegt daher in Ihrer Verantwortung, die Eignung des Produkts für Ihre Zwecke zu prüfen.

**Betriebsnotwendige Anwendungen:** Diese Software eignet sich für Computer, auf denen auch andere Anwendungen ausgeführt werden. Aus diesem Grund schließt diese Lizenz die Nutzung auf betriebsnotwendigen Computern (beispielsweise auf Systemen, die der Lebenserhaltung dienen) ausdrücklich aus.

Viren: Diese Software wird während der Erstellung fortwährend auf Viren überwacht. Es ist jedoch Ihre Aufgabe, die Software nach der Installation regelmäßig aufViren zu prüfen.

**Support:** Wenn Sie mit der Leistung dieser Software nicht zufrieden sind, wenden Sie sich bitte an unseren technischen Support. Unsere Mitarbeiter werden versuchen, das Problem zeitnah zu lösen. Wenn Sie weiterhin nicht zufrieden sind, senden Sie das Produkt und die Software innerhalb von 14 Tagen nach dem Kauf an Ihren Händler zurück, um sich den Kaufpreis vollständig erstatten zu lassen.

**Aktualisierungen:** Wir stellen auf unserer Website www.picotech.com kostenlose Aktualisierungen zur Verfügung. Wir behalten uns das Recht vor, auf Datenträgern bereitgestellte Aktualisierungen oder Ersatz-Software in Rechnung zu stellen.

### <span id="page-11-0"></span>2.4 Marken

Windows ist eine eingetragene Marke oder Marke der Microsoft Corporation in den USA und anderen Ländern.

**Pico Technology Limited** und **PicoScope** sind in Großbritannien und anderen Ländern eingetragene Marken der Pico Technology Limited.

**PicoScope** und **Pico Technology** sind in den USA patentrechtlich geschützt.

ICP ist eine Abkürzung für "Integrated Circuit Piezoelectric" und ist eine eingetragene Marke der PCB Group, Inc.

### <span id="page-11-1"></span>2.5 Garantie

Pico Technology **gewährleistet**, sofern nicht anders angegeben, für einen Zeitraum von 5 Jahren ab dem Lieferdatum, dass die gelieferte Ware frei von Material- und Verarbeitungsfehlern ist.<br>Pico Technology übernimmt keine Haftung für Defekte, die durch übliche Abnutzung,

mutwillige Beschädigung, Fahrlässigkeit, anormale Betriebsbedingungen oder Abweichungen von den mündlichen oder schriftlichen Anweisungen von Pico Technology hinsichtlich der Lagerung, Installation, Inbetriebnahme, Nutzung oder Wartung der Ware entstehen. Gleiches gilt für den Fall, dass Defekte (sofern keine Anweisungen vorliegen) durch Abweichungen von üblichen Handelsverfahren oder durch Veränderungen bzw. Reparaturen ohne schriftliche Zustimmung von Pico Technology entstehen.

### <span id="page-11-2"></span>2.6 Unternehmensdaten

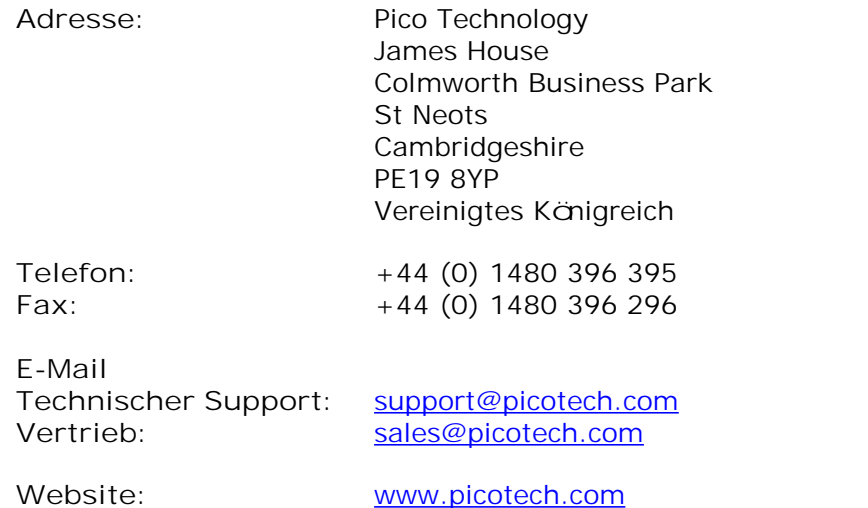

# <span id="page-12-0"></span>3 Produktinformationen

# 3.1 Lieferumfang

Das PC-Oszilloskop-Kit oder Produktpaket der PicoScope 4000-Serie besteht aus den folgenden Komponenten:

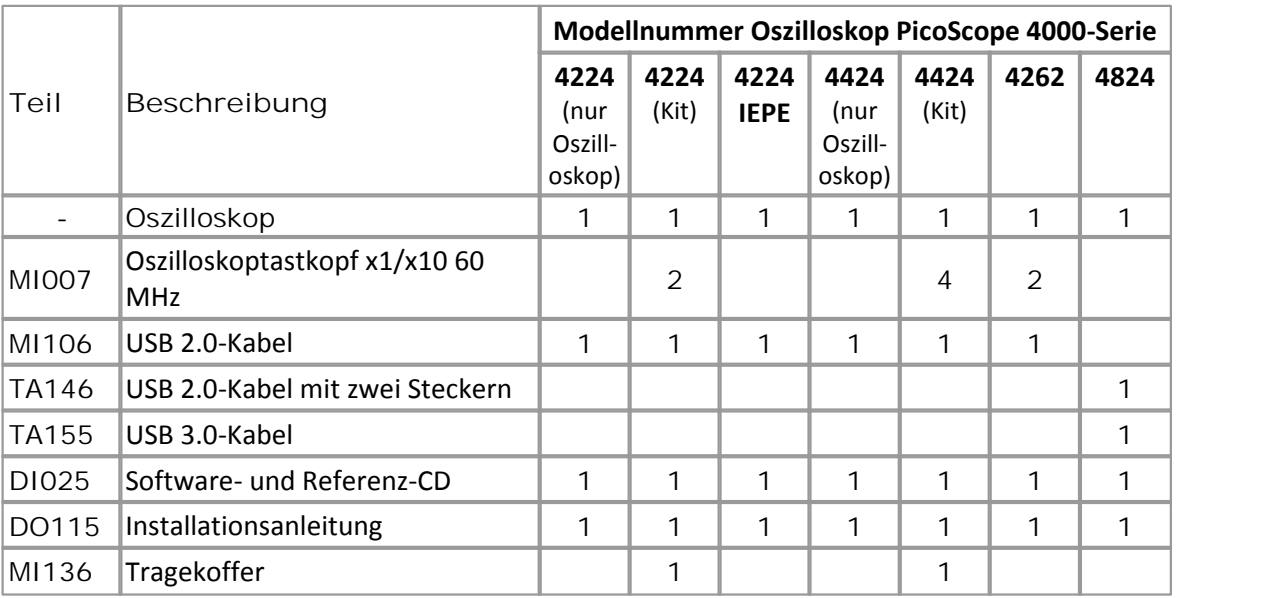

# <span id="page-13-0"></span>3.2 Optionales Zubehör

Eine vollständige Liste des optionalen Zubehörs finden Sie unter [www.picotech.com](http://www.picotech.com).

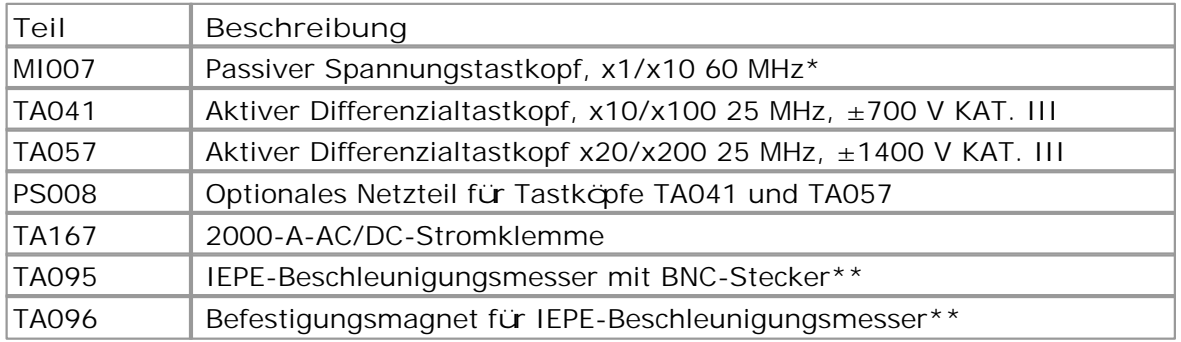

\* Im Lieferumfang von einigen Oszilloskopkits der PicoScope 4000-Serie bereits enthalten.

\*\* Nur zur Verwendung mit IEPE-Oszilloskopen.

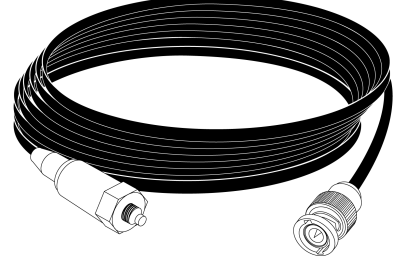

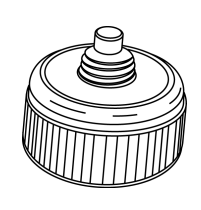

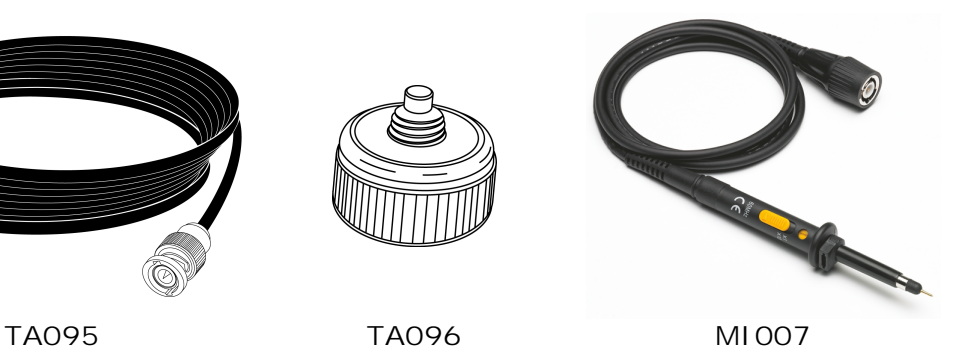

### <span id="page-14-0"></span>3.3 PC-Mindestanforderungen

Um sicherzustellen, dass Ihr PicoScope 4000-Serie-PC-Oszilloskop ordnungsgemäß funktioniert, benötigen Sie einen Computer, der die Mindestsystemanforderungen erfüllt und unter einem der unterstützten Betriebssysteme läuft (siehe nachstehende Tabelle). Je höher die Leistung des Computers, desto höher die Leistung der Software. Dies gilt insbesondere für Computer mit Mehrkern-Prozessoren.

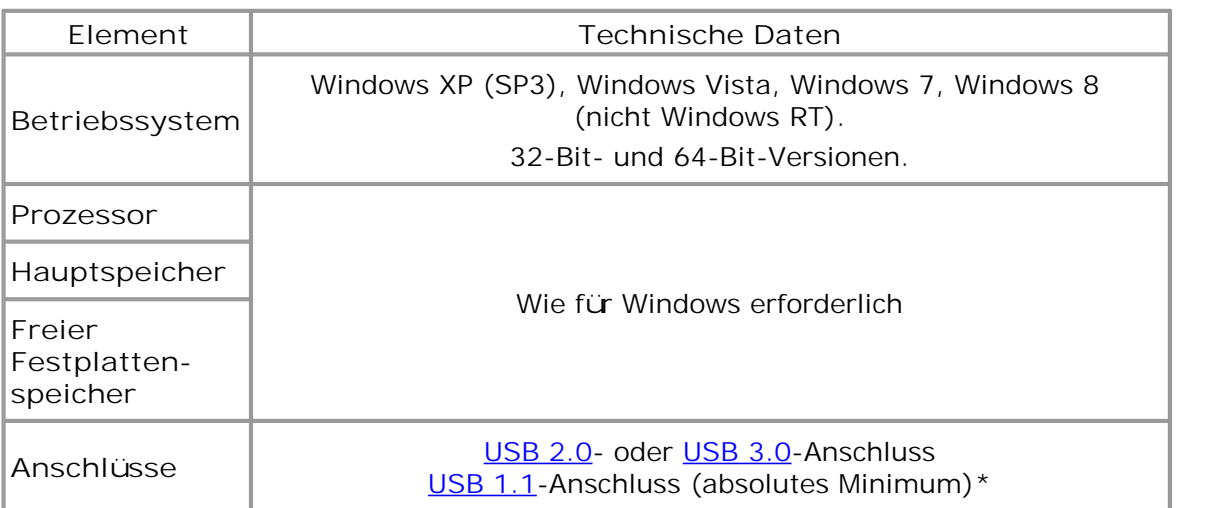

\* Die Oszilloskope arbeiten über einen USB 1.1-Anschluss langsam. Von der Verwendung wird abgeraten.

### <span id="page-15-0"></span>3.4 Installationsanweisungen

**WICHTIG**

Verbinden Sie Ihr Oszilloskop der PicoScope [4000-Serie](#page-20-1) erst dann mit dem PC, wenn Sie die PicoScope-Software installiert haben. Andernfalls erkennt Windows das Oszilloskop möglicherweise nicht richtig.

#### **Verfahren**

- Befolgen Sie die Anweisungen im Installationshandbuch für USB-Oszilloskope, das mit Ihrem Produkt geliefert wurde.
- Verbinden Sie das PC-Oszilloskop über das mitgelieferte USB-Kabel mit dem PC.

#### **Prüfen der Installation**

Wenn Sie die Software installiert und das PC-Oszilloskop an den PC angeschlossen haben, starten Sie die [PicoScope-](#page-20-2)Software. Die PicoScope-Software sollte jetzt das Signal anzeigen, das an den Oszilloskopeingängen anliegt. Wenn Sie einen Tastkopf an das Oszilloskop angeschlossen haben, sollten Sie ein schwaches 50- oder 60-Hz- Rauschsignal im Oszilloskopfenster sehen, wenn Sie den Tastkopf mit der Fingerspitze berühren.

**Anschließen des PicoScope PC-Oszilloskops an einen anderen USB-Anschluss**

#### **Windows XP (SP3)**

Wenn Sie bei der ersten Installation das PC-Oszilloskop der PicoScope 4000-Serie an einen [USB-](#page-21-0)Anschluss anschließen, ordnet Windows den Pico-Treiber diesem Anschluss zu. Wenn Sie das Oszilloskop zu einem späteren Zeitpunkt an einen anderen USB- Anschluss anschließen, zeigt Windows erneut den **Assistenten für das Suchen neuer Hardware** an. Wenn der Assistent angezeigt wird, klicken Sie auf **Weiter**, um die Installation erneut vorzunehmen. Wenn Windows eine Warnmeldung über einen nicht bestandenen Windows-Logo-Test ausgibt, klicken Sie auf **Trotzdem fortfahren**. Da die gesamte benötigte Software bereits auf Ihrem Computer installiert ist, müssen Sie die Pico Software-CD nicht erneut einlegen.

**Windows Vista, Windows 7 und Windows 8**

Der Vorgang erfolgt automatisch. Wenn Sie das Gerät an einen anderen Anschluss anschließen, zeigt Windows die Meldung **Installieren von Gerätetreibersoftware** und dann **PC-Oszilloskop der PicoScope 4000-Serie** an. Ihr PC-Oszilloskop ist jetzt einsatzbereit.

### <span id="page-16-0"></span>3.5 Anschlüsse für das PicoScope 4224 und 4424

**Standard-Oszilloskopanschlüsse**

Die Oszilloskope der PicoScope [4000-Serie](#page-20-1) verfügen über BNC-Oszilloskopanschlüsse. Die Eingänge haben eine Impedanz von 1 M $\Omega$ , sodass sie mit allen Standard-Oszilloskoptastköpfen kompatibel sind, einschließlich von Ausführungen mit 1:1- oder 10:1-Dämpfung und geschalteten Versionen.

**Anschlussdiagramme**

#### **Frontplatte**

- **A.** Eingangskanal A
- **B.** Eingangskanal B
- **C.** Eingangskanal C
- **D.** Eingangskanal D
- **E.** LED: zeigt an, wenn das Oszilloskop Daten abtastet **PicoScope <sup>4224</sup>**

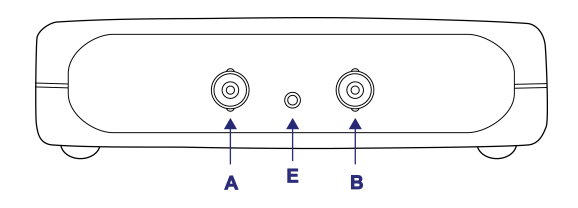

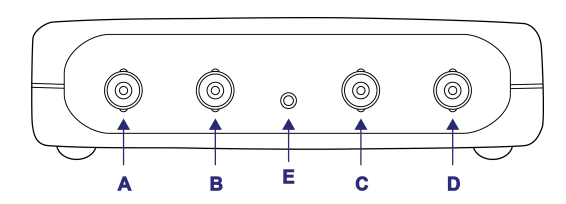

**PicoScope 4424**

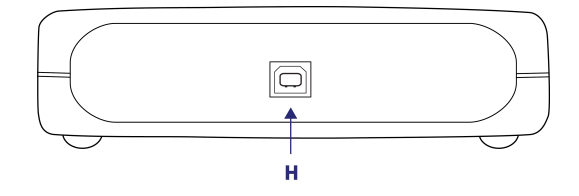

#### **Rückwand**

**H.** USB 2.0-Anschluss

### <span id="page-17-0"></span>3.6 Anschlüsse für das PicoScope 4262

**Standard-Oszilloskopanschlüsse**

Das PicoScope 4262 PC-Oszilloskop verfügt über Oszilloskop-BNC-Anschlüsse. Die Eingänge haben eine Impedanz von 1 M $\Omega$ , sodass sie mit allen Standard-Oszilloskoptastköpfen kompatibel sind, einschließlich von Ausführungen mit 1:1- oder 10:1-Dämpfung und geschalteten Versionen.

**Anschlussdiagramme**

### **Frontplatte**

- **A.** Eingangskanal A
- **B.** Eingangskanal B
- **C.** LED: zeigt an, wenn das Oszilloskop Daten abtastet
- **D.** Ausgang für Funktionsgenerator/ Generator für anwenderdefinierte Wellenformen

### **Rückwand**

- **E.** Externer Trigger-Eingang
- **F.** USB 2.0-Anschluss

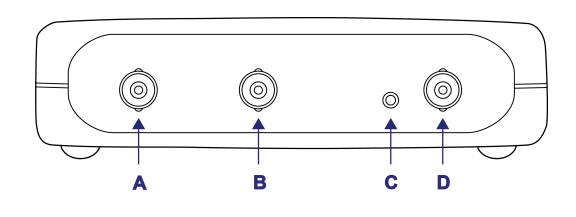

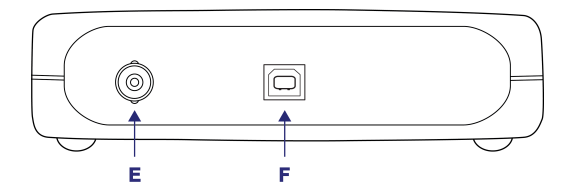

### <span id="page-18-0"></span>3.7 Anschlüsse für das PicoScope 4224 IEPE

**Standard-Oszilloskopanschlüsse**

Das [PicoScope](#page-20-1) 4224 IEPE PC-Oszilloskop verfügt über zwei Oszilloskop-BNC- Anschlüsse. Die Eingänge haben eine Impedanz von 1 M $\Omega$ , sodass sie mit allen Standard-Oszilloskoptastköpfen kompatibel sind, einschließlich von Ausführungen mit 1:1-, 10:1- oder 1:1/10:1-Dämpfung und geschalteten Versionen. Bei Verwendung im IEPE Interface-Modus beträgt der Nennstrom der Ausgangsanschlüsse 4 mA (bis zu 24 V).

**ACHTUNG**

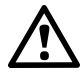

Stellen Sie sicher, dass keine Spannung anliegt, wenn Sie den IEPE Interface-Modus auswählen. Im Betrieb darf in diesem Modus ebenfalls keine Spannung angelegt werden. Wenn Sie diesen Warnhinweis nicht beachten, kann das PicoScope 4224 IEPE PC-Oszilloskop beschädigt werden.

Der IEPE-Modus ist nur zur Verwendung mit einem geeigneten Messwandler vorgesehen. Andere Komponenten und insbesondere Spannungs- oder Stromquellen dürfen nicht angeschlossen werden.

**Anschlussdiagramme**

#### **Frontplatte**

- **A.** Eingangskanal A
- **B.** Eingangskanal B
- **E.** LED: zeigt an, wenn das Oszilloskop Daten abtastet

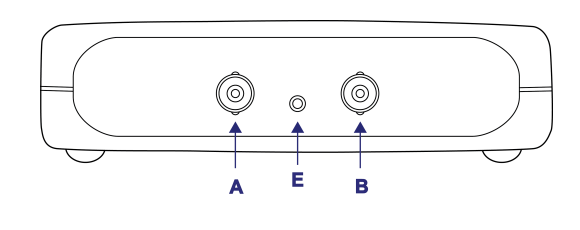

#### **Rückwand**

**H.** USB 2.0-Anschluss

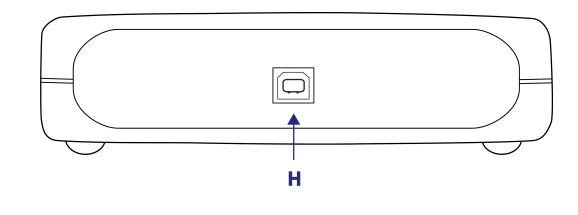

### <span id="page-19-0"></span>3.8 Anschlüsse für das PicoScope 4824

### **Standard-Oszilloskopanschlüsse**

Das PicoScope 4824 PC-Oszilloskop verfügt über 8 Oszilloskop-BNC-Anschlüsse. Die Eingänge haben eine Impedanz von 1 M $\Omega$ , sodass sie mit allen Standard-Oszilloskoptastköpfen kompatibel sind, einschließlich von Ausführungen mit 1:1- oder 10:1-Dämpfung und geschalteten Versionen.

### **Anschlussdiagramme**

### **Frontplatte**

- **A.** Eingangskanal A
- **B.** Eingangskanal B
- C. Eingangskanal C  $\left\{\begin{array}{c} \sqrt{1+50 \sqrt{\pi}}\\ 0 \end{array}\right\}$
- **D.** Eingangskanal D
- **E.** Eingangskanal E
- **F.** Eingangskanal F
- **G.** Eingangskanal G
- **H.** Eingangskanal H

### **Rückwand**

- **I.** AWG-Ausgang
- **J.** Erdungsklemme
- **K.** USB 3.0-Anschluss

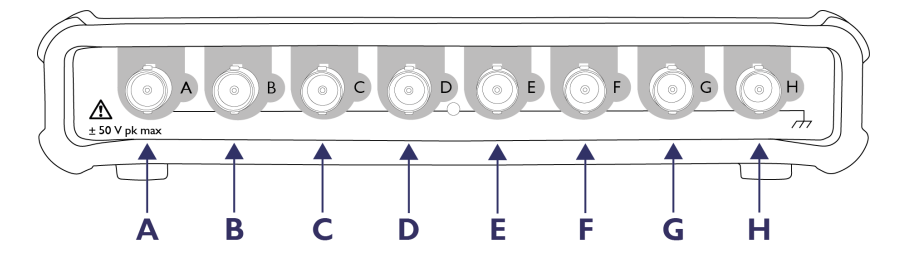

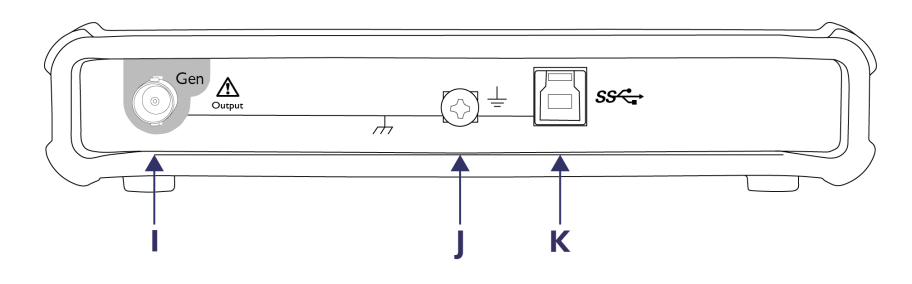

# <span id="page-20-0"></span>4 Glossar

**AC/DC-Schalter:** Wenn Sie zwischen der Wechsel- und der Gleichstromkopplung umschalten möchten, wählen Sie in der PicoScope-Symbolleiste die Option "AC"oder "DC"aus. Wenn die AC-Kopplung ausgewählt ist, wird das Signal kapazitiv gekoppelt. Der DC-Anteil des Signals wird unterdrückt und niedrige Frequenzen werden gedämpft.

**Analoge Bandbreite:** Die Eingangsfrequenz, bei der die gemessene Signalstärke 3 Dezibel unter dem tatsächlichen Wert liegt.

**(Vertikale) Auflösung (Bit):** Die Anzahl von Bits, die zur Digitalisierung eines Eingangssignals verwendet wird. Je höher die Auflösung, desto geringere Spannungsveränderungen können erkannt werden.

**Echtzeitabtastung:** Der normale Betriebsmodus eines Oszilloskops. Das Oszilloskop erfasst eine einzelne, ununterbrochene Folge von Abtastwerten mit oder unterhalb der maximalen Abtastrate.

**GS/s:** Gigasamples (Milliarden Abtastungen) pro Sekunde.

**IEPE Interface-Modus:** In diesem Modus werden die angeschlossenen Tastköpfe über die beiden BNC-IEPE-Stecker mit Spannung versorgt.

**Integrated Circuit Piezoelectric (ICP®** *eingetragene Marke der PCB Group***):** Siehe IEPE.

**Integrated Electronics Piezoelectric (IEPE):** Ein Industriestandard für Beschleunigungsmesser und andere Sensoren mit integrierter Elektronik. IEPE- Anschlüsse versorgen einen kleinen, in den Tastkopf integrierten Vorverstärker mit Gleichstrom, sodass lange Kabel ohne Fernstromversorgung verwendet werden können. "ICP" ist einer von mehreren urheberrechtlich geschützten Namen für dasselbe System.

**Maximale Abtastrate:** Ein Wert für die maximale Anzahl von Messungen, die das Oszilloskop pro Sekunde aufzeichnen kann. Je höher die Abtastrate des Oszilloskops, desto genauer die Darstellung von Hochfrequenzdetails in einem schnellen Signal.

**MS/s:** Megasamples (Millionen Abtastungen) pro Sekunde.

**PC-Oszilloskop:** Ein virtuelles Instrument, das durch den Anschluss eines PicoScope- Oszilloskops der Serie 4000 an einen Computer entsteht, auf dem die PicoScope- Software ausgeführt wird.

<span id="page-20-1"></span>**PicoScope 4000-Serie:** Die hochauflösenden PC Oszilloskope von Pico Technology.

<span id="page-20-2"></span>**PicoScope-Software:** Ein Softwareprogramm, das im Lieferumfang aller PicoScope- PC-Oszilloskope enthalten ist. Ihr PC wird damit zu einem Oszilloskop, Spektrumanalysator und Messgerät.

**Puffergröße:** Die Größe des Pufferspeichers des Oszilloskops, gemessen in Abtastungen. Der Puffer ermöglicht dem Oszilloskop, Daten mit einer hohen Abtastrate zu erfassen und anschließend mit geringerer Geschwindigkeit an den Computer zu übertragen. Wenn der Pufferspeicher voll ist, muss das Oszilloskop den Abtastvorgang stoppen. Auf lange Sicht begrenzt also die Größe des Pufferspeichers die maximal verwendbare Abtastrate.

**Spannungsbereich:** Der Bereich an Eingangsspannungen, die das Oszilloskop messen kann. Ein Spannungsbereich von ±100 mV bedeutet z. B., dass das Oszilloskop Spannungen von -100 mV bis +100 mV messen kann. Eingangsspannungen außerhalb dieses Bereichs beschädigen das Instrument nicht, sofern sie sich innerhalb der in der entsprechenden Spezifikationstabelle angegebenen Grenzen bewegen.

<span id="page-21-1"></span>**USB 1.1:** Eine frühe Version des Universal Serial Bus-Standards, die sich auf älteren PCs findet. Ihr PicoScope kann zwar über einen USB 1.1-Anschluss betrieben werden, arbeitet dann jedoch deutlich langsamer als mit dem empfohlenen USB 2.0- oder USB 3.0-Anschluss.

<span id="page-21-0"></span>**USB 2.0:** Die zweite Generation der USB-Schnittstelle. Diese Anschlüsse unterstützen eine Datenübertragungsrate von bis zu 480 Megabit pro Sekunde.

**USB 3.0:** Ein USB 3.0-Anschluss arbeitet mit Signalübertragungsgeschwindigkeiten von bis zu 5 Gigabit pro Sekunde und ist mit USB 2.0 und USB 1.1 abwärtskompatibel.

**Zeitbasis:** Die Zeitbasis steuert das Zeitintervall, das von jeder horizontalen Unterteilung einer Oszilloskopansicht dargestellt wird. Die Oszilloskop-Ansicht ist in zehn Bereiche unterteilt, sodass die Gesamtzeit über die Ansicht hinweg dem Zehnfachen der Zeitbasis pro Unterteilung entspricht.

# Index

# A

Anschlüsse 13, 14, 15

# B<sub>a</sub>

Betriebssystem 11 BNC-Anschluss 13, 14, 15

# F<sub>rank</sub>

Festplattenspeicher 11

# G

Garantie 8

# I

IEPE 15 Installation 12

# K

Kontaktinformationen 8

# L

LED 13,14, 15

# M

Marken 8

# O

Oszilloskoptastkopf 13, 14, 15

# P<sub>p</sub>

PicoScope 4000-Serie 1 PicoScope-Software 12 Prozessor 11

# S

Softwarelizenzbedingungen 7 Systemanforderungen 11 Systemspeicher 11

# T<sub>a</sub>

Technischer Support 8

# U<sub>v</sub>

Unternehmensdaten 8 USB 11 Anschlüsse ändern 12

# W

Windows, Microsoft 11

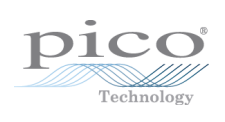

# Pico Technology

James House Colmworth Business Park ST. NEOTS Cambridgeshire PE19 8YP Vereinigtes Königreich Tel.: +44 (0)1480 396 395 Fax: +44 (0) 1480 396 296 www.picotech.com

ps4000.de r6 12.03.2014<br>Copyright © 2008-2014 Pico Technology Ltd. Alle Rechte vorbehalten.